## **アプリにデバイスを登録する**

- ・デバイスを機器に貼り付ける前にスマホにデバイ ス登録します。
- ・スマホのBluetoothをオンにします。

## **デバイスを起動する**

・本体の「リセットボタン」を5秒ほど長押ししてくだ さい。赤LEDが点滅していることを確認してくだ さい。点滅時間は約1分です。消灯した場合はやり 直してください。

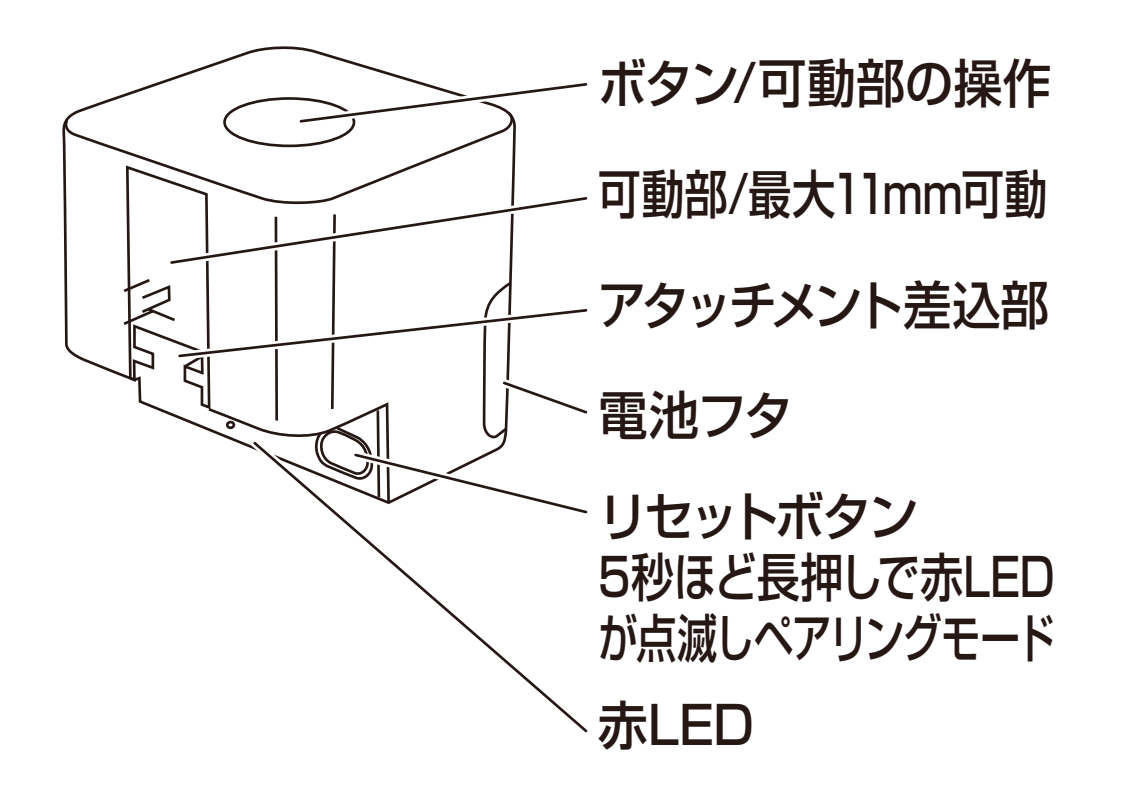

※絶縁シートは登録前に剥がしてください。

## ①アプリを起動しマイホーム画面内の「デバイス の追加」または右上の「+」アイコンを選択し ます。

②メニュー上部の「追加」を選択します。

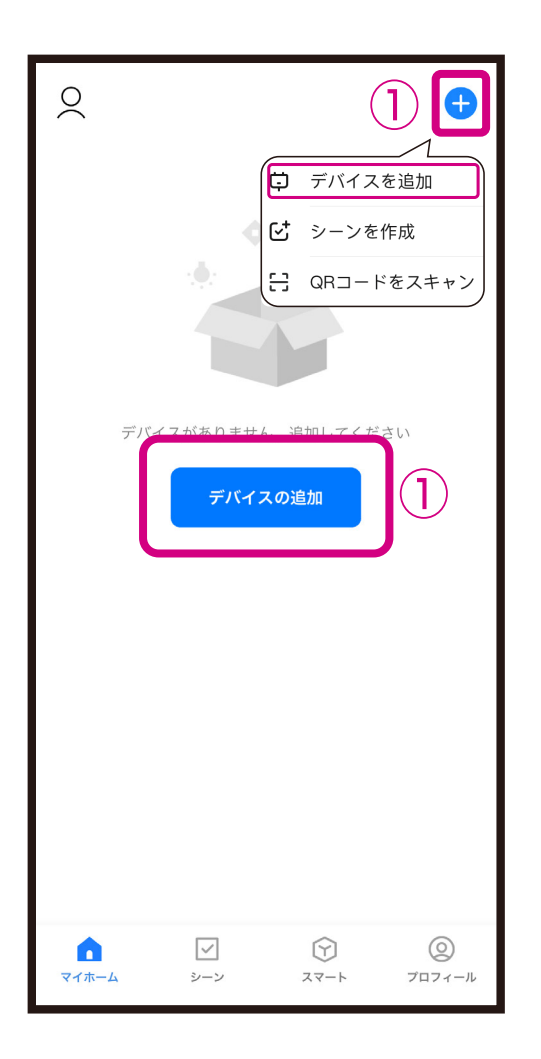

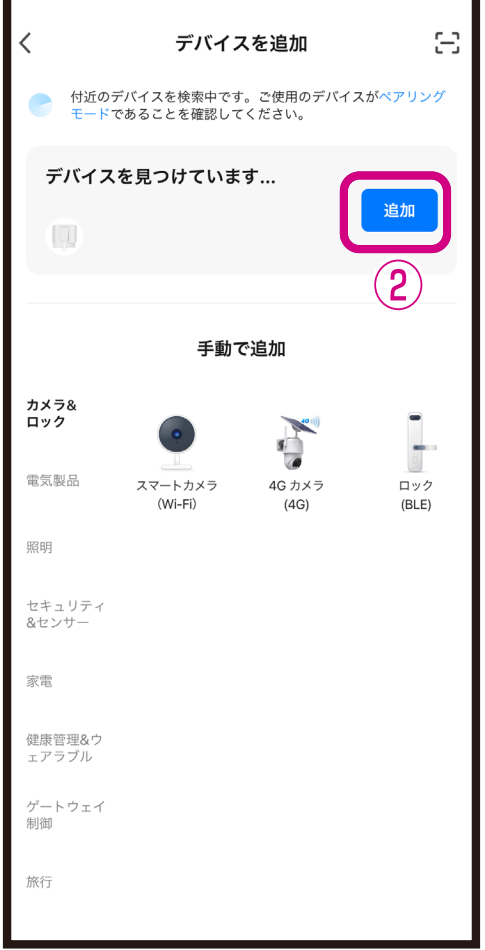

③デバイス登録するまでしばらく待ちます。 ④デバイス登録が完了後に「完了」を選択します。 ■デバイス登録が完了するとマイホーム画面に デバイスが追加されます。

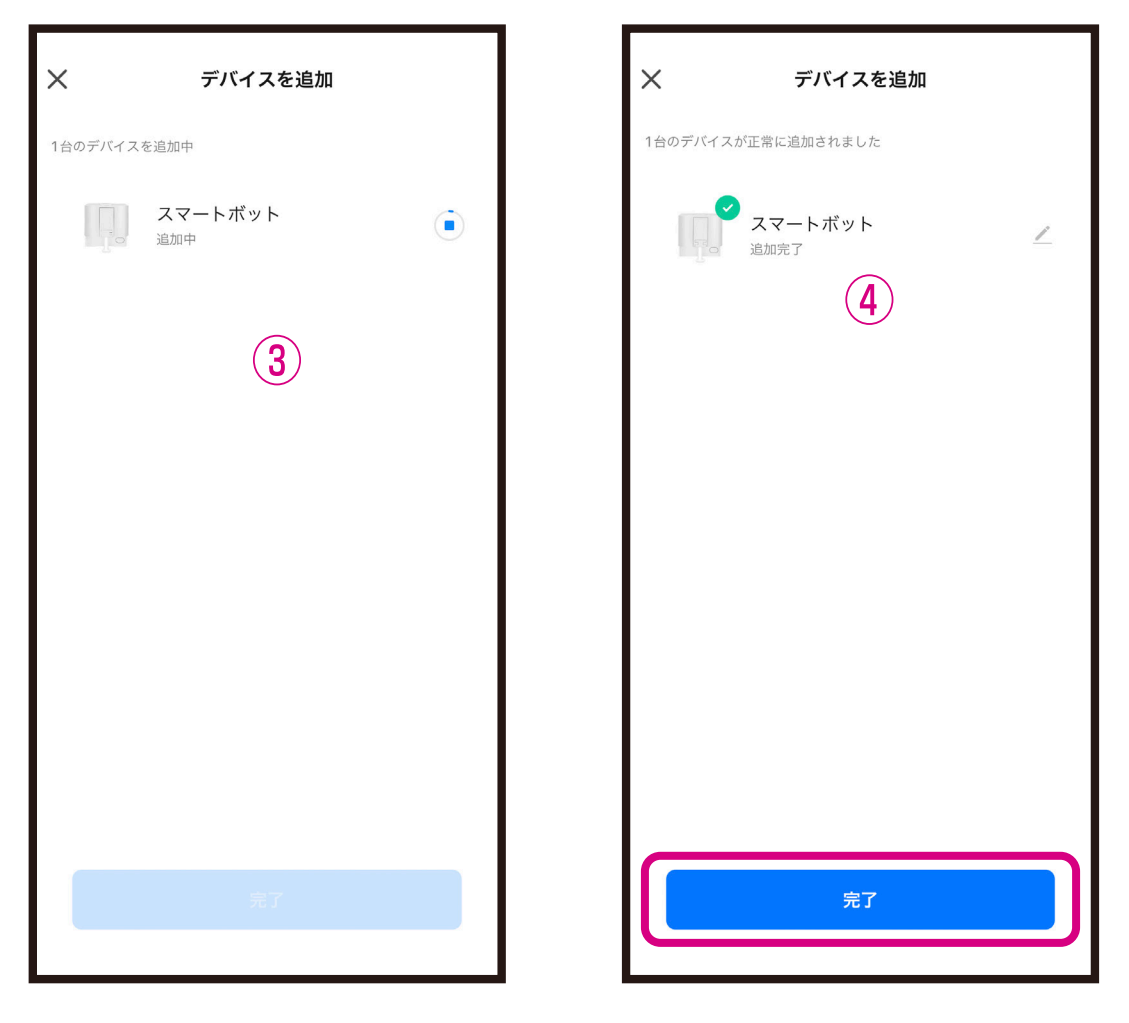

※登録中はデバイスのリセットや充電はしない ようにしてください。デバイス登録できなくな ります。